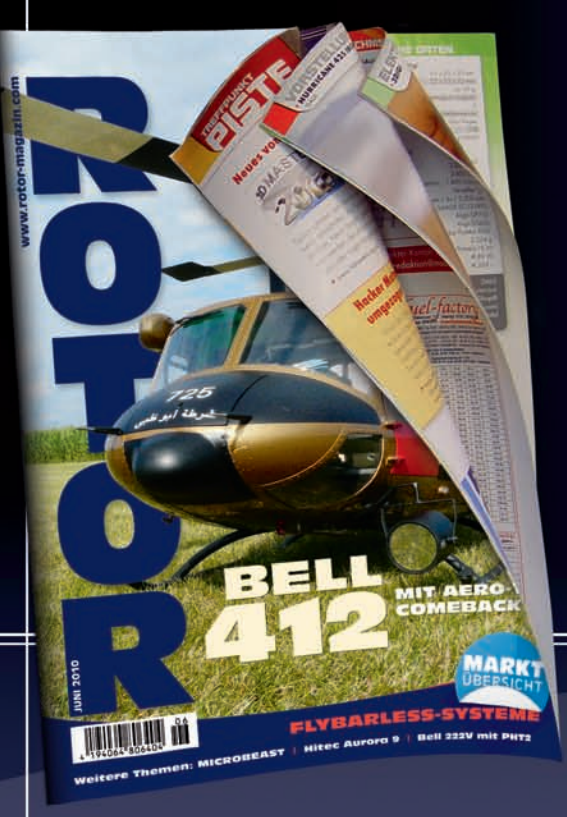

**Sie möchten** ROTOR **ganz unverbindlich testen? Dann klicken Sie hier**

# **PROBEHEFT**

ROTOR **im Abo!**

**Sie möchten** ROTOR **regelmäßig, pünktlich und bequem in Ihrem Briefkasten haben? Sie wollen keine Ausgabe mehr versäumen? – Dann sollten Sie** ROTOR **jetzt im Abonnement bestellen. Es warten tolle Prämien auf Sie!**

# **ABONNEMENT**

Perma Orle Tools **Perma-Grit-Schleifklotz**

Durch Carbid Spezialbeschichtung nahezu unverwüstlich, mit zwei unterschiedlichen Körnungen.

#### **ROTOR-T-Shirt**

Aus 100 % Baumwolle mit Logo-Aufdruck auf der linken Brustseite. Erhältlich in den Größen M, L, XL und XXL.

#### Weitere Details:

√ mit LED´s ausgestattet √ Werkzeugset √ der Heli kann vom PC per<br>USB-kabel oder von der Fernbedienung aus aufgeladen werden √ Flug-<br>zeit: 10 - 12 min √ 2 gegenläufige Hauptrotoren für stabile Flugeigen-<br>schaften √ der GY

**NEU**

Themen

## **Besuchen Sie unseren Onlineshop Besuchen Sie unseren Onlineshop**

XFC HELICOPTER 2009 Überragende Leistungen und einzigartige Helis waren bei den 8. Extreme Flight Championships 2009 dabei. Auf dem Gelände der »Academy of Model Aeronautics« in Muncie/Indiana waren 17 der weltbesten Helikopterpiloten vertreten! Ein absolutes Muß für alle Freunde der extremen 3D-Heli-Akrobatic. Laufzeit 84 Minuten; engl. Kommentar; Art.-Nr. DVD 473220; EUR 26,50

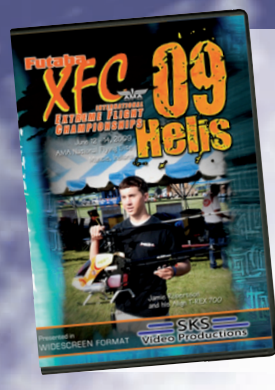

**DVDs, Bücher, Kalender und vieles mehr finden Sie hier**

### **Dieser Bericht wird zur Verfügung gestellt von**

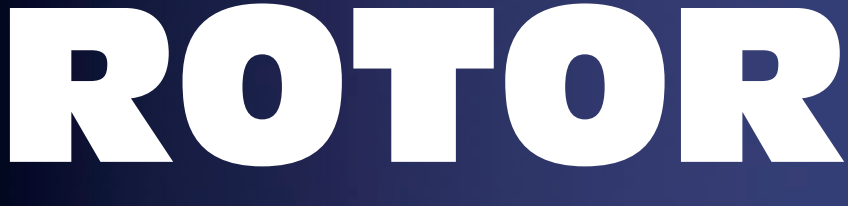

## Hubschrauber-Modellflug kompetent I informativ I seriös

## AUSGABE 6/2010

Weitere Themen in dieser Ausgabe:

- Alltagstaugliche Bell 222V
- Elektro-Vibe 50
- Mini Titan E325 RTF

Der Mini »Max-Z Swift« mit einer Zuzahlung von 12,- EUR<br>Farbe kann variieren!

der Ausgabe 7/2010: • Outrage Velocity 50 • Marktübersicht 50er Verbrenner-Helis • Helitreffen in Frotheim

> **3-Kanal Mini-Indoor-Heli mit Gyroscope, Lipo-Akku und Koaxial-Doppelrotor.**

Durch den Aluminiumrahmen ist der »Swift« trotz seines geringen Gewichts äußerst stabil und lässt sich auch in engen Räumen fliegen. Die Ausstattung ist mit IR-Fernsteuerung, Ladekabel sowie Ersatzrotorblätter für Frontund Heckrotor komplett.

EMPIRE OF MADNESS

Hier sehen Sie die umfangreichste Kollektion herausragender R/C-Heli-Stunts. 22 gewagte Heli-Missionen, die das momentan technisch Machbare im R/C-Helibereich zeigen. Als Bonustrack beinhaltet die Produktion die »World Scenic Flights« in bester Qualität sowie einen unterhaltsamen Blick hinter die Kulissen. Laufzeit 110 Minuten; engl. Kommentar; Art.-Nr. 473211; EUR 29,–

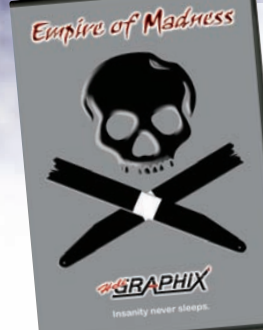

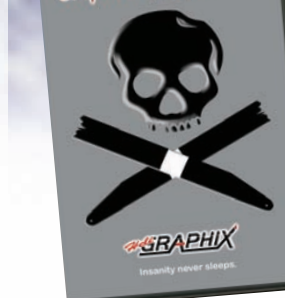

**ONLINESHOP** 

so wieder einmal mit einem Adapter aus dem Zubehör hergestellt.

Die Bedienung der englischen Software erfolgt über ein 128 x 35 mm großes Touchscreen-Display mit grüner Hintergrundbeleuchtung, das auch bei Sonneneinstrahlung noch sehr gut ablesbar ist. Die Stromversorgung erfolgt mit einem sechszelligen NiMH-Akku oder alternativ einem 2s-LiPo-Akku. Ein entsprechender Menüpunkt erlaubt dazu die Anpassung des Energiemanagements, so dass Warnschwellen und auch die prozentuale Akkuanzeige stimmen.

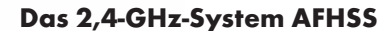

Selbstverständlich wird auch die Aurora mit einem 2,4-GHz-Übertragungssystem ausgeliefert. Hier hört es auf den Namen »AFHSS« (Adaptive Frequenzy Hopping Spread Spectrum), das eine Eigenentwicklung von Hitec ist und auch nicht mit dem M-Link-System des Importeurs Multiplex kompatibel ist. AFHSS verfügt über zwei Betriebsmodi: den voreingestellten Normal-Modus, bei dem die zum Hopping verwendeten Frequenzen einmalig beim Binden von Sender und Empfänger festgelegt werden, und den Scan-Modus, bei dem jedes Mal, wenn die Fernsteuerung neu eingeschaltet wird, die zu diesem Zeitpunkt »saubersten« Frequenzen gewählt werden.

Beide Modi haben ihre Vor- und Nachteile. Die Anleitung empfiehlt jedoch, den Scan-Mo-

dus ausschließlich in Gebieten zu nutzen, wo das 2,4-GHz-Band extrem belastet ist. Es bringt zwar den Vorteil, dass im Zweifel nicht zu viele belegte Kanäle »durchhoppt« werden müssen, hat aber auch den Nachteil, dass die Zeit bis sich Sender und Empfänger nach einer Störung wiederfinden deutlich länger sein kann. Nach einem – allerdings eher unwahrscheinlichen – Spannungseinbruch am Sender kann die Verbindung sogar überhaupt nicht mehr wiederhergestellt werden. AFHSS bietet neben der sicheren Übertragung auch die Möglichkeit, verschiedene Daten aus dem Modell zum Sender zurück zu übertragen. Standardmäßig ist das bereits die Spannung des Empfängerakkus; weitere Sensoren für Temperatur, Drehzahl oder auch ein GPS-Modul können über einen Adapter am Empfänger angeschlossen werden. Ihre Werte werden direkt auf dem Display der Aurora

dargestellt. Außerdem wird man beim Überbzw. Unterschreiten von Schwellwerten mit akustischen Signalen gewarnt. Leider lässt sich der Schwellwert für die Spannung des Empfängerakkus nicht über den Sender verändern und man bleibt somit an die eingestellten 4,5 V bei vierzelligen NiXX-Akkus bzw. 5,6 V bei fünfzelligen NiXX-Akkus bzw. LiPo-Stromversorgung gebunden.

Soweit klingt das alles schon mal sehr gut. Etwas merkwürdig empfindet man allerdings die Tatsache, dass das 2,4-GHz-System nicht im Sender integriert ist. Es sieht mit seinem HF-Modul und der externen Kabelführung zur Antenne vielmehr aus wie eine Nachrüstlösung. Schade ist auch, dass der Bindungs-Vorgang mit einem Taster am HF-Modul eingeleitet wird, also nicht in die Software integriert ist. Gleiches gilt für die Einstellung der Fail-Safe-Positionen für die Servos.

Die AFHSS-Empfänger hören auf den Namen »Optima« und haben auch Neues zu bieten. Ihre Antennen verfügen an ihren Enden über einen Messing-Gegenpol, der den

Der koreanische Hersteller Hitec hat sich bislang hauptsächlich einen Ruf mit seinen kräftigen und schnellen Digitalservos machen können, die gerade bei unseren Kollegen der flächenfliegenden Zunft sehr gerne eingesetzt werden. Die Fernsteuerungen von Hitec führten bislang jedoch eher ein Schattendasein. Mit dem neuentwickelten High-Tech-Handsender Aurora 9 (Aurora: römische Göttin der Morgenröte) soll sich das nun ändern. Die erste Vorstellung erfolgte auf der Spielwarenmesse 2009 am Stand des Importeurs Multiplex. Dort sah man einen formschönen Handsender mit einem Touchscreen-Display zur Programmierung und einer sehr komfortablen Software, die sich gerade auch für den Einsatz im Heli prädestiniert, der zudem zu einem attraktiven Preis angeboten werden sollte. Es dauerte dann noch bis Ende 2009, ehe die ersten Sets ausgeliefert wurden – übrigens zeitgleich an Handel und Presse.

#### **Lieferumfang**

Der Lieferumfang der Aurora 9 umfasst den Sender selbst mit eingebautem NiMH-Akku (7,2 V/1.300 mAh), den 9-Kanal-Empfänger Optima 9, ein vernünftig dimensioniertes Schalterkabel, ein Steckerladegerät für Sender- und Empfängerakku, eine Batterie-Box für den Empfängerakku (diese hat in einem Hubschrauber nichts verloren!), zwei Antennenhalter für die Empfängerantennen sowie eine ausführliche deutschsprachige Anleitung.

#### **Äußerlichkeiten**

AURORA 9

Wie bereits geschrieben, handelt es sich bei der Aurora um einen Handsender mit insgesamt neun Kanälen. Er ist ab Werk mit acht Schaltern, zwei seitlichen Drehgebern und drei Tastgebern ausgestattet. Länge und Rückstellkraft der Knüppelaggregate sind ebenso einstellbar wie die Stärke der Rastung oder Bremse; alles übrigens durch Öffnungen an der Senderrückseite. Das Gehäuse muss dazu also nicht geöffnet werden. Neben den Kreuzknüppeln befinden sich für alle Funktionen digitale Trimmtaster. Das Gehäuse ist seitlich und unten in den Bereichen, wo man es greift, mit einer griffigen Hartgummioberfläche versehen und liegt gut in der Hand. Leider hat auch die Aurora das Problem, dass sie bei Benutzung der Senderaufhängung unter dieser »hecklastig« ist. Ich habe den richtigen Schwerpunkt al-

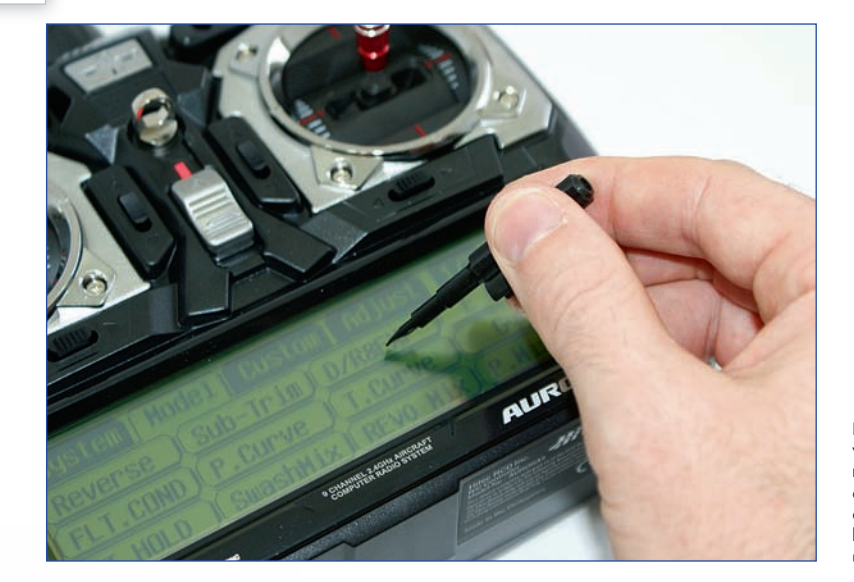

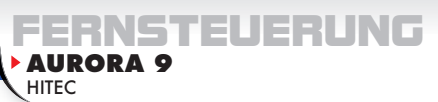

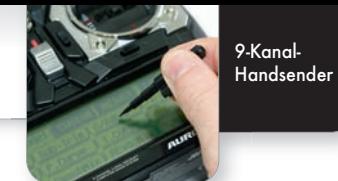

#### **Hitec Aurora 9**

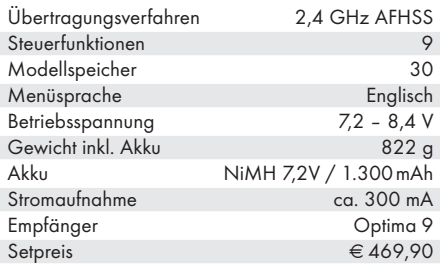

# **»Göttin der Morgenröte« Hitec Aurora 9**

#### **Sonstiges**

Hintergrundbeleuchtetes Display, Software-Update über separates PC-Interface

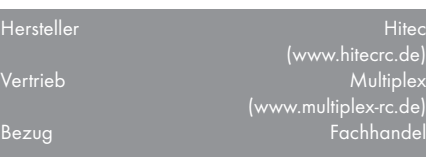

#### **TECHNISCHE DATEN**

*Ende 2009 wurden die ersten Exemplare des im gleichen Frühjahr angekündigten 2,4-GHz-Handsenders Aurora 9 von Hitec ausgeliefert, der viel Technik zum niedrigen Preis verspricht. Hier die Erfahrungen der Redaktion mit der »Göttin der Morgenröte«.*

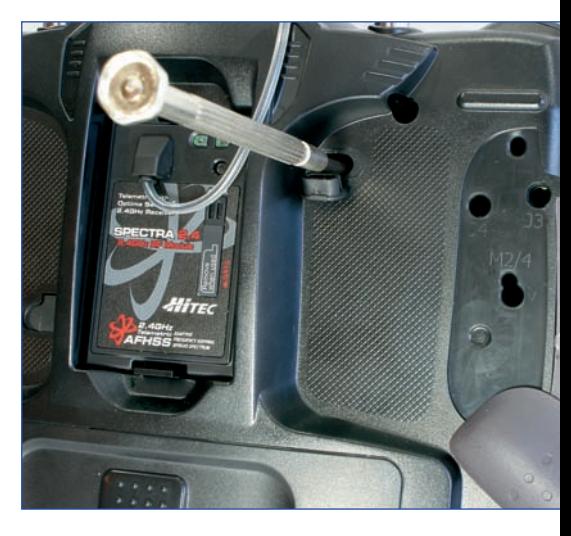

**Sowohl Rastung und Hemmung des Gas-/Pitchknüppels als auch die Rückstellhärte sämtlicher Federn können mit einem kleinen Schraubendreher von der Rückseite verändert werden, ohne den Sender zu öffnen.**

**Ein Kunststoffstift vereinfacht die Bedienung. Bewährt hat sich ein Gyro-Schraubendreher, der am Tragebügel befestigt wird und so immer dabei ist.**

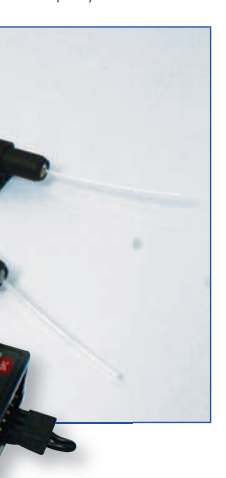

**Der mitgelieferte 9-Kanal-Empfänger Optima 9. Zur sicheren Befestigung der beiden Antennen liegen passende Halter bei.**

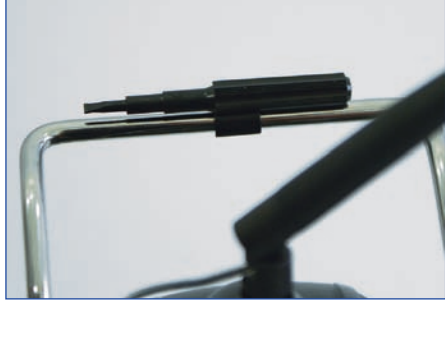

tisch bei der ansonsten sehr durchdachten Bedienung finde ich, dass der Servomonitor nicht immer an der gleichen Stelle in der Funktionsauswahl steht, sondern je nach Modelltyp an unterschiedlichen Positionen zu finden ist. Ich habe diesen Punkt also kurzerhand dem Custom-Menü hinzugefügt.

Für die Grundeinstellung eines Modells haben sich die Entwickler etwas sehr Nettes ausgedacht: Ein Dialog fragt der Reihe nach den Modelltyp und die dazu logisch passende Ausstattung (Drehzahlregler, Düsennadelverstellung etc.) ab und generiert anschließend die Belegung der Servoausgänge und die zur Verfügung stehenden Menüpunkte. Nach diesem Prozess stehen nur noch die üblichen Einstellungen, wie beispielsweise Servolaufrichtung, Mittelstellung oder Taumelscheibenmischer, an. Danach könnte man prinzipiell schon mit dem Modell fliegen. Sehr praktisch! Der Taumelscheibenmischer beherrscht alle gebräuchlichen Taumelscheibentypen; im Kalibrierungs-Menü können elektronisch gemischte Anlenkungen zudem noch nachjustiert werden, um eventuelle Interaktionen zwischen Roll, Nick und Pitch zu reduzieren.

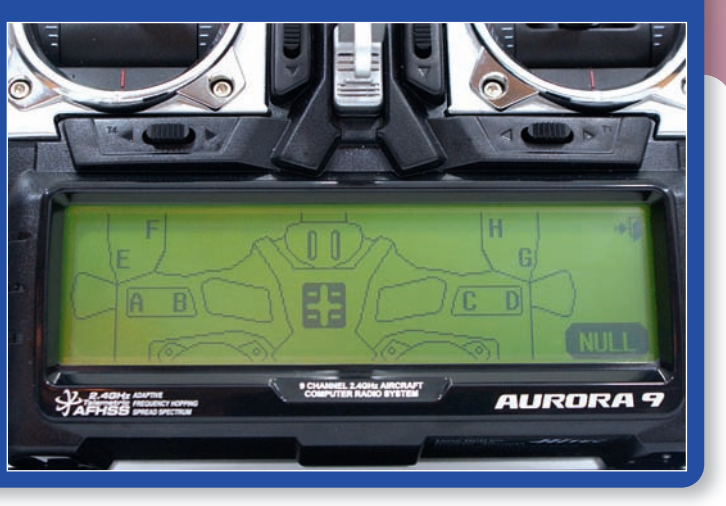

#### Richt-Charakter der 2,4-GHz-Wellen reduziert, so dass laut Aussage des Herstellers schon eine Antenne für sicheren Empfang ausreichen soll. Daher hat auch lediglich der 9-Kanal-Empfänger zwei Antennen und arbeitet dann im Diversity-Betrieb für zusätzliche Sicherheit in größeren Modellen. Für den Heli-Betrieb sollten aber Optima 6 und 7 ohne Weiteres reichen und werden auch von vielen Piloten bereits problemlos eingesetzt. Einziger Nachteil dieser Antennenauslegung ist, dass eventuelle Durchführungsbohrungen in einem CfK-Rumpf etwas größer ausfallen müssen.

Sehr positiv finde ich, dass man, obwohl die eigenen Servos mit UNI-Steckern ausgestattet sind, die Buchsen der Empfänger so gestaltet hat, dass auch Stecker von Futaba-Servos einwandfrei passen.

Die Menüstruktur ist in drei Ebenen unterteilt. Im System-Menü findet man die Sender-Grundeinstellung, das Trainer-Menü, die Modellauswahl sowie den Typ des aktuellen Modells. Im Modell-Menü lassen sich alle modellspezifischen Einstellungen vornehmen. Wozu dann ein drittes Menü? Unter der Bezeichnung »Custom« kann der Anwender für jedes Modell die für ihn wichtigsten Funktionen able-<br>gen. Das sorgt für Übersicht. Etwas unprak-

#### **Datenaustausch**

An der Rückseite des Senders finden wir eine 3,5-mm-Buchse, die zum einen für den Lehrer-Schüler-Betrieb genutzt wird und zum ande-

ren den Datenaustausch mit anderen Sendern oder dem PC ermöglicht. Für die PC-Verbindung benötigt man das Interface-Modul HPP-22. Damit können dann Modellspeicher gesichert und auch die Software des Senders aktualisiert werden. Zudem soll es in Zukunft auch die Echtzeit-Anzeige von Telemetriedaten auf dem PC sowie das Aktualisieren der Empfänger-Software ermöglichen.

> Modelle fliegen zu lassen fiel uns dann auf, dass eine Invertierung des Pitch-Knüppels nicht vorgesehen ist. Wer so fliegt, wird also zum Lötkolben greifen oder auf eine zukünftige Soft-

Die Möglichkeit des Firmware-Updates konnte ich bereits nutzen, da die anfangs gelieferte Software-Version noch einige kleinere Fehler hatte, die zwar nicht sicherheitsrelevant, aber doch ärgerlich waren. Das entsprechende Feedback der Anwender wurde von den Entwicklern konstruktiv aufgenommen und schnell eine überarbeitete Software zum Download angeboten, mit der neue Sender natürlich ab Werk ausgestattet sind. Dies ist übrigens auch der Grund für die relativ späte Berichterstattung. Es macht schließlich wenig Sinn, sich über Fehler auszulassen, die im Verlauf der Testphase bereits beseitigt wurden.

#### **Programmierung**

Die Programmierung der Aurora erfolgt über das Touchscreen-Display. Die jeweils zu berührenden Flächen sind groß genug, um auch mit den Fingern bedient zu werden, komfortabler geht es jedoch mit dem Stift eines PDAs. Ich benutze dazu den Gyro-Einstell-Schraubendreher eines anderen Herstellers, der mit seiner angeformten Klammer perfekt auf den Bügel der Aurora passt und so immer dabei ist.

Die Menüführung ist, wenn man denn der englischen Fachbegriffe mächtig ist, absolut intuitiv und selbsterklärend, so dass ich schon nach kurzer Zeit die ausführliche und mit allerlei Programmierbeispielen versehene Anleitung zur Seite legen konnte.

Für die weiteren Einstellungen des Helis können inklusive Autorotation bis zu acht (!) Flugphasen aktiviert werden, deren Namen der Pilot selbst festlegen kann. In diesen stehen jeweils eine Gas- und Pitchkurve mit sieben Punkten zur Verfügung – überflüssige Punkte sind dabei leicht zu löschen. Viele Einstellungen, wie z. B. Dual-Rate, Expo, die Gasposition bei Autorotation, die Gyro-Empfindlichkeit oder auch die Drehzahl-Vorwahl, können zudem noch einmal mit bis zu drei verschiedenen Werten versehen werden – je Flugphase! Dazu lassen sich viele Einstellungen auch noch über die seitlichen Schieber oder die Tastgeber oben am Sender feineinstellen. Der Funktionsumfang ist wirklich riesig. Daher möchte ich nur einiges rauspicken, was mir aufgefallen ist. Die Aurora beherrscht die Stickmodes 1 bis 4. Zusätzlich können noch zwei individuelle Modes angelegt werden. Bei dem Versuch, einen Bekannten, der Pitch zieht, eines meiner

**In 12 Schritten zur Grundeinstellung** 

ware hoffen müssen.

Etwas ungewöhnlich bei all den Möglichkeiten empfinde ich auch das Fehlen des Cyclic-Rings, den gerade die 3D-Flieger sehr schätzen, um möglichst große zyklische Ausschläge einstellen zu können, ohne dass die Taumelscheibe bei einer Überlagerung von Roll und Nick blockieren kann. Auch fehlt eine virtuelle Taumelscheibendrehung, die bei Scale-Modellen mit Mehrblatt-Kopf gerne benutzt wird. Diese lässt sich allerdings über zwei der insgesamt acht freien Mischer realisieren.

Die Aurora verfügt über zwei Stoppuhren, die sowohl auf- als auch abwärts zählen können. Diese werden aber grundsätzlich über Schalter bzw. beim Überschreiten der Gasknüppel-Mitte ein- und wieder ausgeschaltet. Die Möglichkeit, eine der Uhren nur zu starten, um so die Gesamtflugzeit zu stoppen, gibt es leider nicht.

Sehr interessant für die 3D-Fraktion werden sicherlich die diversen ACC-Mischer sein. Mit diesen kann man eine Art Übersteuerung einer Funktion simulieren. Das bedeutet, dass zum Beispiel beim Betätigen des Pitchknüppels das Gasservo je nach Geschwindigkeit des Knüppels mehr Gas gibt als es der Knüppelposition entspräche. Bei richtiger Einstellung kann die

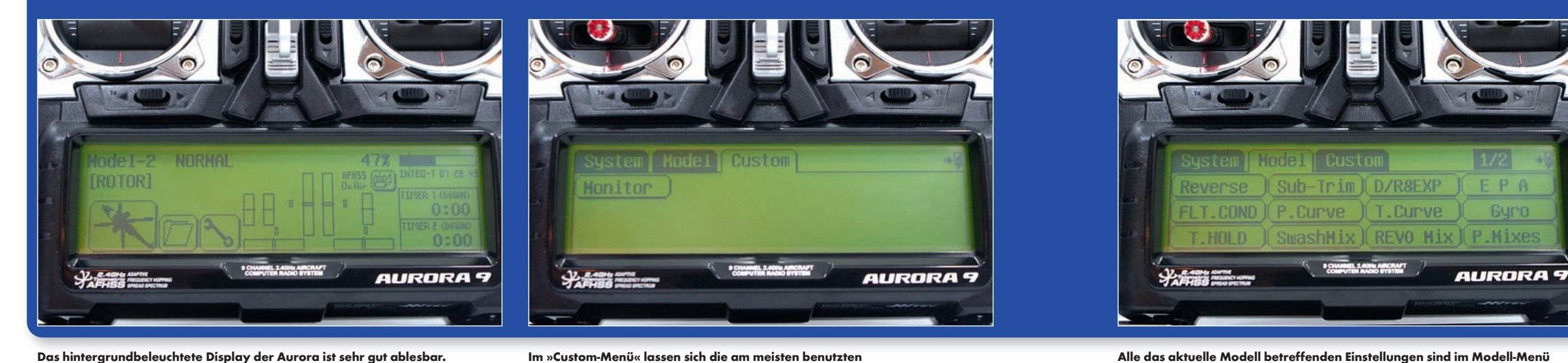

**Das hintergrundbeleuchtete Display der Aurora ist sehr gut ablesbar. Im »Custom-Menü« lassen sich die am meisten benutzten**

Funktionen zusammenstell.

**zusammengefasst. Die Menü-Sprache ist Englisch.**

**Die Schalterzuordnung erfolgt grafisch.**

**Hier wollen wir kurz in einer Fotostrecke zeigen, welche Schritte für die Grundeinstellung eines Helis mit der Hitec Aurora 9 erforderlich sind.** 

> [**1**] + [**2**] Zunächst wird im Menü »MDL Sel.« im System-Menü mit »New« ein neuer Modellspeicher angelegt und dieser dann zunächst mit dem Namen des Modells versehen. [**3**] + [**4**] Dann springt der Sender selbstständig in den Menüpunkt »MDL Type«, wo zunächst »HELI« und im nächsten Schritt die zum Modell passende Taumelscheibenanlen-

> [**5**] Dann fragt der Sender der Reihe nach, ob man einen Drehzahlregler, eine angesteuerte Düsennadel oder eine Gemischverstellung benutzt.

[**6**] Nach der Abfrage springt das System ins Menü »Channel« und zeigt die Kanalzuordnung an, die auch noch geändert werden könnte.

[**7**] Als Nächstes werden unter »Reverse« die Servos passend zum Modell umgepolt.

[**8**] Mit »Sub-trim« können anschließend leichte Abweichungen der Servohebel von der Mittelstellung angeglichen werden, wenn die mechanischen Möglichkeiten nicht ausreichen. Dabei muss natürlich der Pitchknüppel in Mittelstellung stehen.

[**9**] Im Menü »SwashMix« werden nun die Mischanteile und -richtungen so eingestellt, dass sich die gewünschten Ausschläge an der Taumelscheibe ergeben. Mit »Calibration« können weitere Mischer aktiviert werden, um die Wege der Servos aneinander anzugleichen.

[**10**] Unter »E P A« werden jetzt die Ausschläge der Servos getrennt für jede Seite nachgestellt, bis die Taumelscheibe bei Maximum- und Minimum-Pitch gerade steht. Außerdem muss natürlich auch der Weg des Gasservos angepasst werden.

[**11**] In den Menüs »P.Curve« und »T.Curve« werden Pitchund Gaskurven eingestellt.

[**12**] Im Gyro-Menü erfolgt die Einstellung der Gyro-Empfindlichkeit.

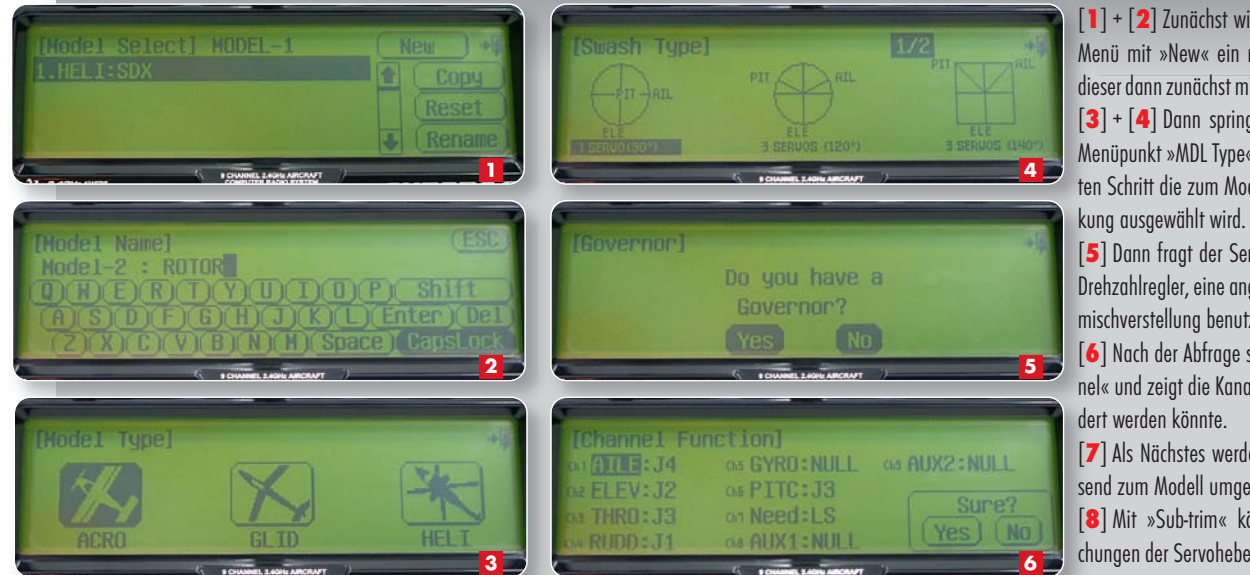

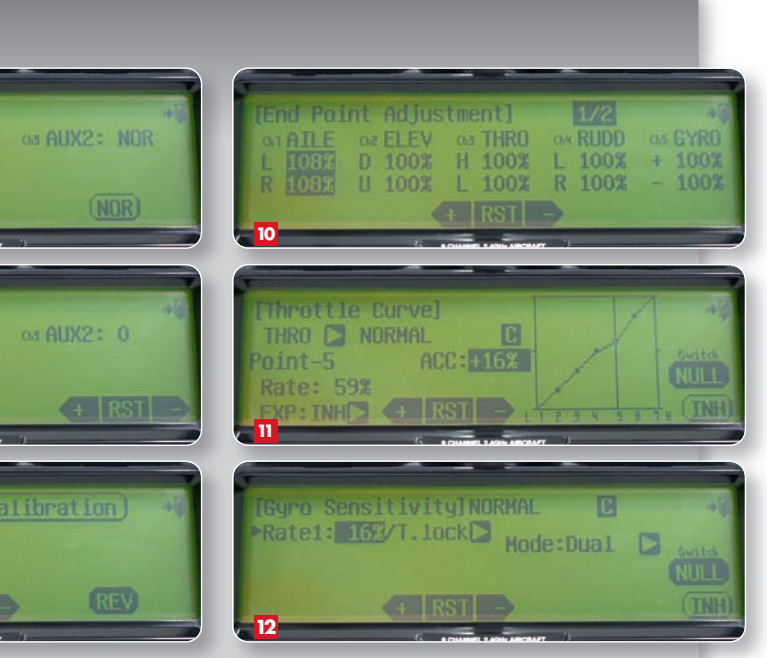

#### **AUF EINEN BLICK**

#### **gefallen hat:**

- **Verarbeitung** Einstellmöglichkeiten der Steuerknüppel
- Steuerknüppelpräzision
- griffiges Gehäusematerial
- $\triangleright$  Bedienung
- Funktionsumfang der Software
- Display
- Versorgung mit 2s-LiPo-Akku möglich
- Telemetriefunktionen, wie z. B. Empfänger spannungsanzeige
- Software-Update möglich

#### **nicht ganz überzeugen konnte:**

- ▶ 2,4-GHz-System nicht integriert
- falscher Senderschwerpunkt
- Menüsprache nur Englisch
- Fail-Safe nicht über Sender aktivierbar
- kein Cyclic-Ring
- Pitch kann nicht invertiert werden
- fehlender Timer für Gesamtflugzeit
- keine virtuelle Taumelscheibendrehung
- Warnschwelle für Empfängerakku-Spannung nicht einstellbar

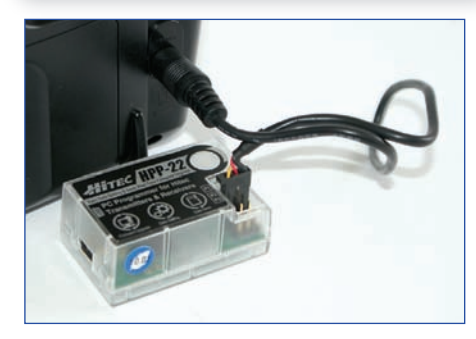

**Mit dem HPP-22 können Modelldaten vom Sender zum PC übertragen oder auch die Software aktualisiert werden.**

wählen, ob der Motor aus sein soll (»scharfe« Autorotation), im Standgas läuft oder sogar noch antreibend unterstützt (gerade beim Training von Rücken-Autorotationen eine angenehme Sache).

#### **Fazit**

Mit der Aurora 9 hat Hitec sehr eindrucksvoll gezeigt, dass man noch mehr kann, als Servos zu bauen. Sie hat einen riesigen Funktionsumfang, ist einfach zu bedienen, updatefähig und vermittelt ein sehr gutes Steuergefühl. Damit gehört sie – nicht zuletzt auch wegen des Touch screen-Displays – zur Oberklasse der RC-Systeme.

-mf-

**Der Schwerpunkt der Aurora passte leider nicht und wurde mit einem Adapter angepasst.** **Fliegen**

Für die Praxis wurde der bereits mit einem anderen System geflogene Hirobo SDX mit dem Optima 9 bestückt und dann die Aurora auf das Modell programmiert. Die gesamte Einstellung ging in etwa einer halben Stunde über die Bühne, dann war das Modell schon wieder flugfertig. Gegenüber dem vorher geflogenen System vermisste ich bis auf den Cyclic-Ring und die Möglichkeit, eine Stoppuhr für die Gesamtflugzeit zu nutzen, nichts. Der Taumelscheibenmischer der Aurora arbeitet so sauber, dass ich den Korrekturmischer gar nicht nutzen musste. Das Fliegen mit der Aurora ist dann sehr angenehm. Der Sender liegt mit seinen gummierten Kunststoffseitenteilen sehr gut und griffig in der Hand und die Knüppelaggregate fühlen sich ausgesprochen präzise an. Und auch die Trimmtaster sind sehr gut zugänglich und müssen nicht erst lange ertastet werden. Insgesamt ist einfach alles da, wo man es braucht und auch blind findet und man

Drehzahl so bei kurzen abrupten Manövern besser gehalten werden. Diese Einstellung kann für Gasund Pitchkurve sowie Taumelscheiben- und Heckgas für jede Flugphase getrennt erfolgen.

Sehr praktisch empfinde ich, dass die Schalterzuordnung in einer Grafik erfolgt, die die Positionen der Schal-

ter am Sender zeigt. Ein weiteres nützliches Feature ist die Möglichkeit, das Gasservo mittels Drücken und kurzem Halten der Taste für das Modell-Menü »einzufrieren«, so dass man gefahrlos bei laufendem Motor programmieren kann. Beim Öffnen der Gas- oder Pitchkurve hat man zusätzlich die Möglichkeit, alle Servos anzuhalten. So kann man mit dem Pitchknüppel jede Position der Kurven anfahren, um die zugehörigen Werte zu verändern, ohne dass das Modell versehentlich abhebt.

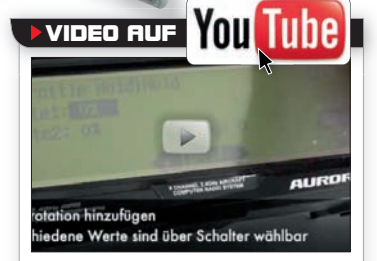

Einen kurzen Auszug aus der Programmierung der Hitec Aurora 9 finden Sie auf dem ROTOR-Kanal unter:

**www.youtube.com/ROTORmagazin**

tordrehzahl bei kurzen zyklischen Eingaben deutlich besser gehalten wird. Im präzisen Schweben, wo man ja auch viel kleine Steuerbewegungen macht, hatte ich dagegen das Gefühl, dass die Drehzahl etwas weniger konstant ist. Da sich diese Einstellung aber ja flugphasenabhängig verändern lässt, ist sie jetzt im Kunstflug aktiv und im Schweben nicht.

ten Systemen.

hat direkt ein vertrautes Gefühl beim Steuern. Ich habe die Latenzzeiten von einer Steuereingabe bis zur Reaktion des Modells nicht gemessen, merke aber keinerlei Unterschied zu anderen, als extrem schnell bekann-

Aus Neugierde wurde natürlich auch der angesprochene ACC-Mischer aktiviert und ich hatte tatsächlich den Eindruck, dass die Mo-

Ein weiteres praktisches und von mir zuerst belächeltes Feature ist die Möglichkeit, z. B. die Gasstellung in der Autorotation über einen Schalter zu verändern. Man kann so vor der Figur